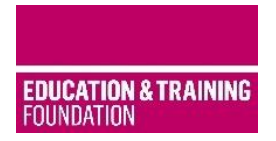

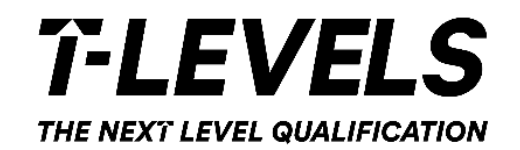

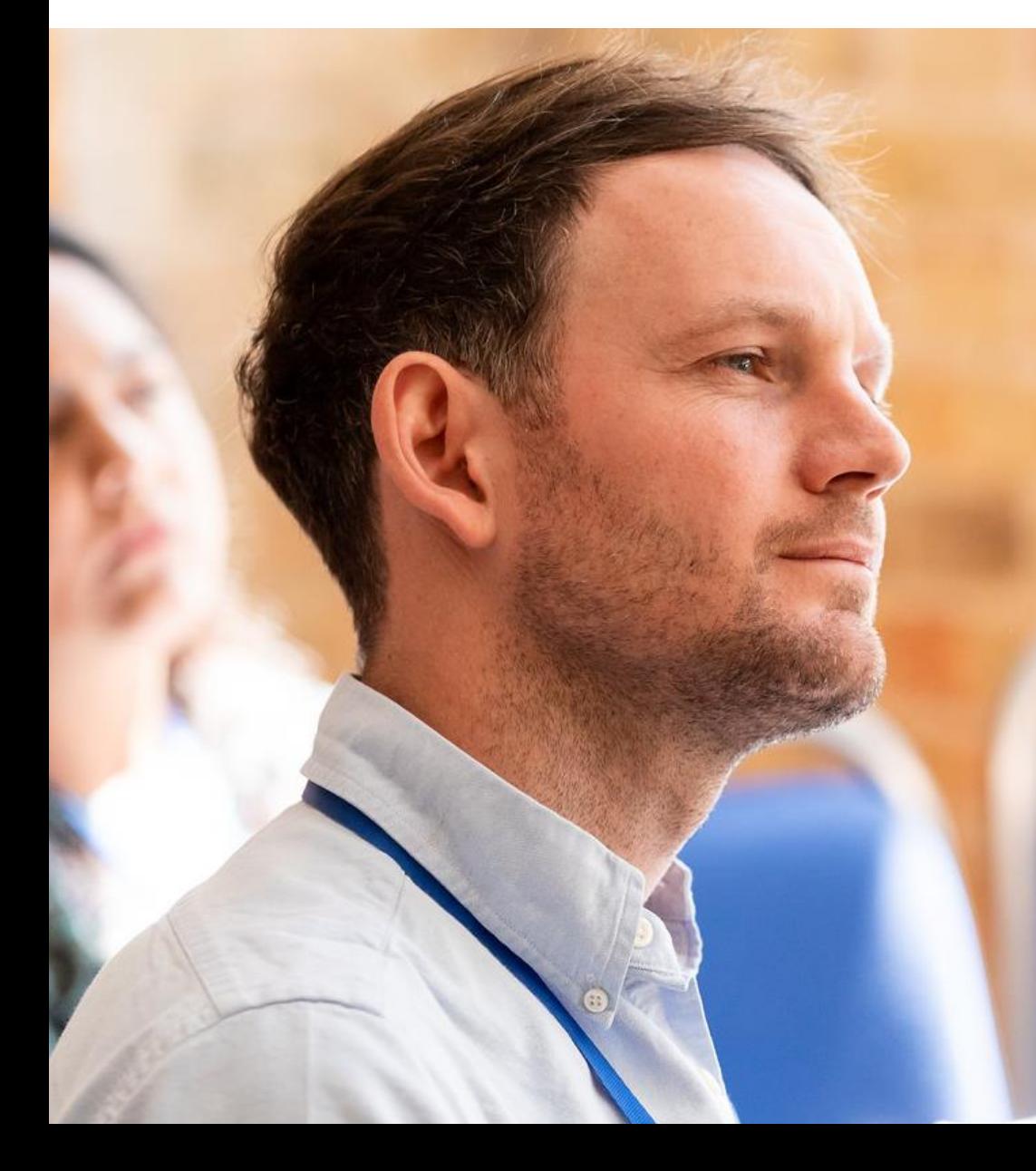

**Professional Development Platform User Guide** 

Jan 2021

## **Welcome**

This document provides a user guide to support navigation through the Professional Development

Platform (PDP).

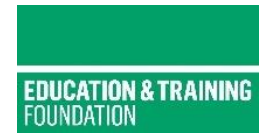

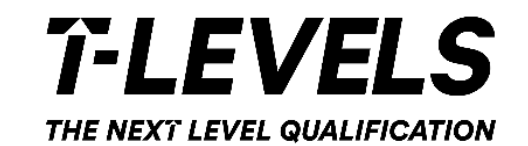

# **Accessing the PDP**

Setting Up An Account

## Visit the Professional Development Platform (PDP) https://pdp.etfoundation.co.uk/

#### HOME

### $\boldsymbol{\Theta}$  LOGIN

## WELCOME TO THE ETF T LEVEL PROFESSIONAL DEVELOPMENT **PLATFORM.**

This platform is designed to support you on your professional development journey. After creating your account and completing your profile, you will receive access to CPD, networks and wider resources from the ETF, gathered in one place and tailored to your particular role and needs.

What you need to do:

- · Step 1: Create an account
- · Step 2: Answer some questions to create your profile
- Step 3: Access relevant resources and tools for the programme you are interested in

## **TIEVELS**

Most of the T Level offer is online, meaning that there is always training and support available to suit your schedule. There is a range of face-to-face activity planned and its method of delivery will be in line with current government guidelines. Once you have created an account and profile you can access the full list of resources, but we strongly recommend that you take the further steps to complete the Training Needs Analysis to be sure of getting the most out of the resources available.

If this is your first visit – select Create an account

́

If you are a return visitor with a set up account select login & go to page 9

**CREATE YOUR ACCOUNT** 

@ 2021 Education Training Foundation Company No. (England and Wales): 08540597 Charity number: 1153859

Developed by SkillsLogic

#### **GET IN TOUCH**

Felephone enquiries: Call-back request

□ Email enquiries: bookingsupport@etfoundation.co.uk

Q Education and Training Foundation, 157-197 Buckingham Palace Road, London SW1W 9SP

#### **LEGAL INFORMATION**

**TLEVELS** 

- **L'ETF Privacy Notice**
- **L'ETF Terms of Usage**
- **2** Professional Development Platform: Accessibility Statement
- **D** T Level Professional Development Privacy Notice

## **" Registration Form**

- Enter personal details, email account for verification
- Job title and role
- ESFA funded if yes, additional drop down for the provider (your college/school).

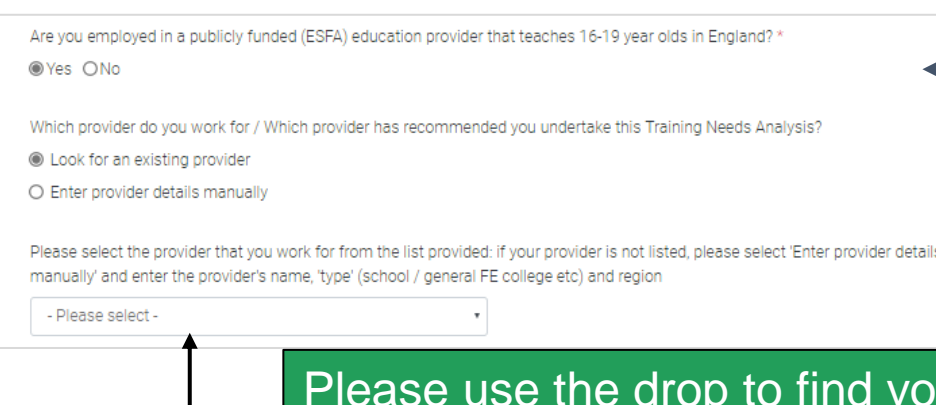

appear on the list.

name. Manual input should only be

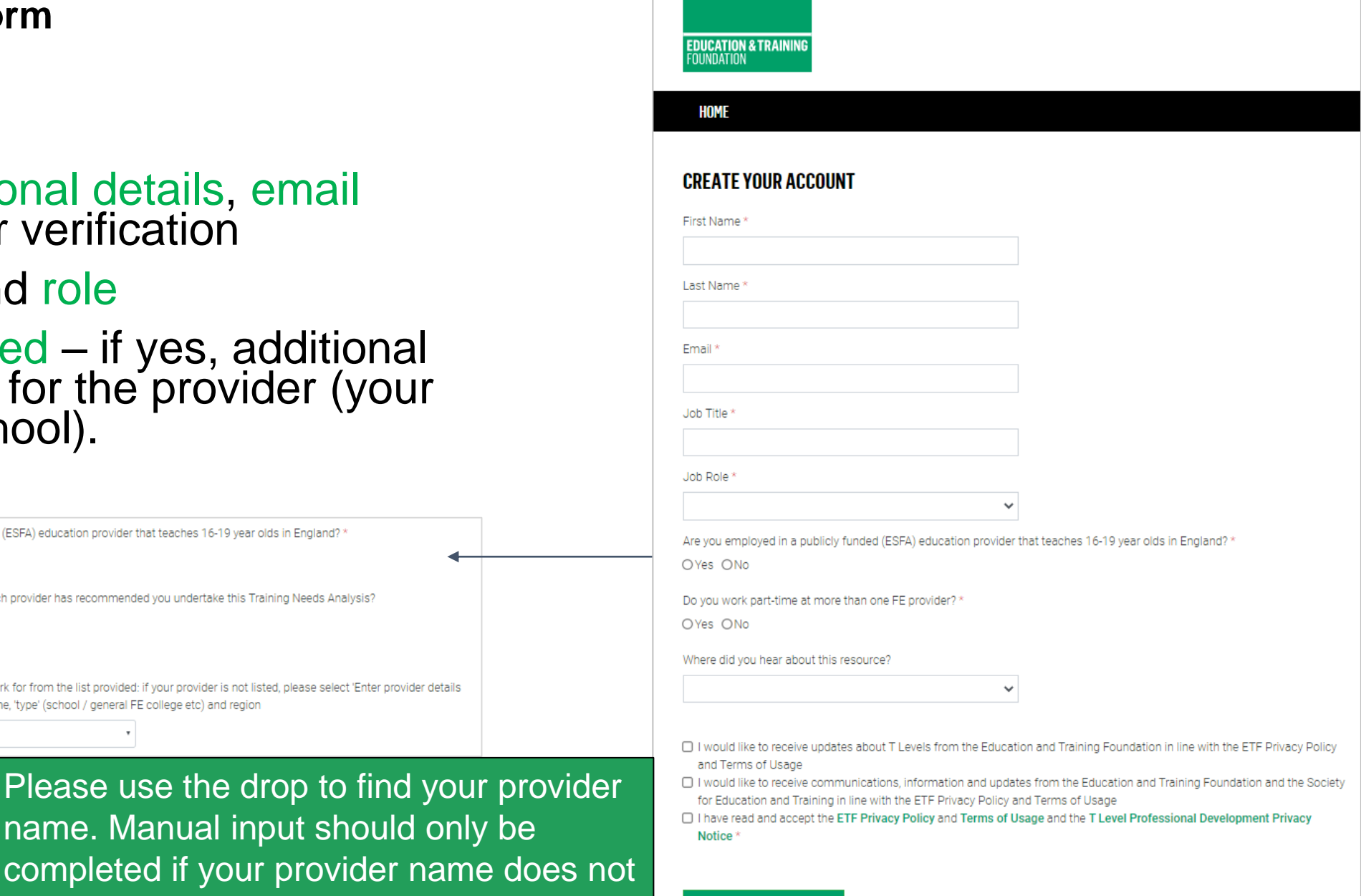

## **Taking It Further - Your Profile**

Outline your role, your experience<br>and the T Levels that you, or your<br>provider, are undertaking.

Please note, these questions are<br>optional, so if they don't apply to<br>you, don't worry.

**ON WH** 

 $\overline{\mathsf{v}}$ 

## **TLEVELS - YOUR PROFILE**

Use this page to update your profile information. Changes to your profile may update the content of your TNA and action plan.

#### WHICH OF THE FOLLOWING BEST DESCRIBES YOUR ROLE?

- $\overline{\mathsf{v}}$ I am/will be teaching T Level learners
	- I am a member of support staff and I am/will be working on T Levels in a learning support role
- am a member of support staff and I am/will be working on T Levels in a business support role (eq. in IAG or employer engagement)
- I am a manager or leader in a Provider that is/will deliver T Levels
- I am a governor of a Provider that is/will deliver T Levels

#### WHICH OF THE FOLLOWING STATEMENT BEST DESCRIBES YOU?

TLPD offers a range of courses to support teachers with a variety of previous experience. This question will help us to direct you to the most suitable courses for you

- $\bigcap$  I am new to teaching (by 'new' we mean that you'll usually have less than a year's teaching experience and / or you may not hold a recognised teaching qualification)
- I am an experienced teacher, but new to technical teaching (by 'technical teaching' we mean teaching that aims to develop learners' skills and competencies for progression to certain occupations)
- ) I am an experienced technical teacher

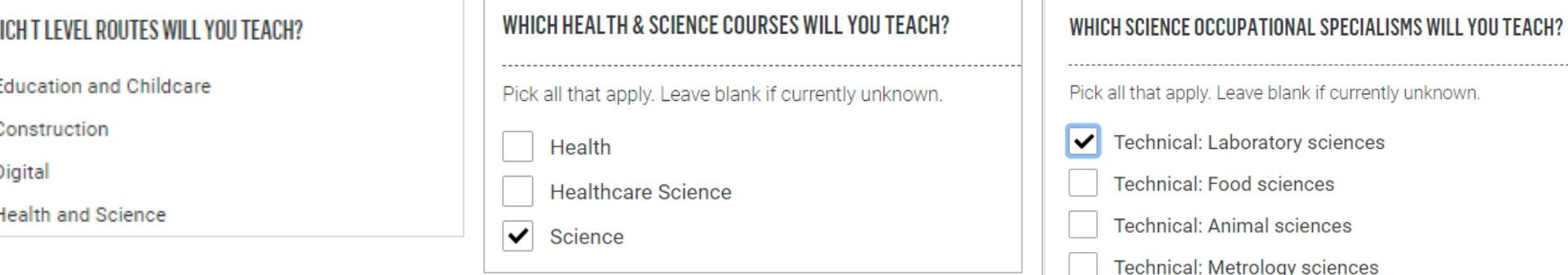

## **Email Confirmation**

An account has been created for you at ETF Professional Development Platform.

Click the following [link](https://pdp.etfoundation.co.uk/users/setpassword?add=1&guid=00005ffda8c4c6a0c) to activate your account. **Alternatively** paste [https://pdp.etfoundation.co.uk/users/setpassword?add=1&guid=](https://pdp.etfoundation.co.uk/users/setpassword?add=1&guid=00005ffda8c4c6a0c) 00005ffda8c4c6a0c into the address bar of your browser.

If you have any further enquiries, please contact [bookingsupport@etfoundation.co.uk.](http://bookingsupport@etfoundation.co.uk/)

The resources you can access through our platform may depend on the organisation you work for. To ensure that you have the correct access we may sometimes need to amend the organisation you are linked to.

Kind regards, Booking Support Team The Education and Training Foundation [bookingsupport@etfoundation.co.uk](http://bookingsupport@etfoundation.co.uk/)

You should receive an email like this.

It is important you confirm your new account by selecting the link within the email.

Once you have done this your account is created and you will be able to log into the PDP

If you do not receive an email please contact

[bookingsupport@etfoundation.co.uk](mailto:bookingsupport@etfoundation.co.uk)

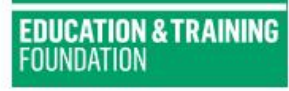

#### PROFESSIONAL DEVELOPMENT PLATFORM

For enquiries, please contact: ⊠ bookingsupport@etfoundation.co.uk J 0800 0 831 830

#### $\boldsymbol{\Theta}$ **LOGIN**

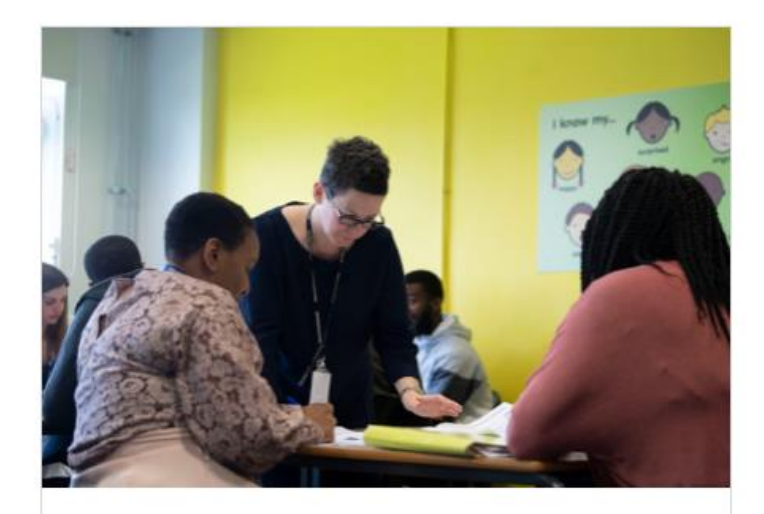

#### **WELCOME BACK**

If you have forgotten your password, you can request a password reset using the 'Forgotten Password' link above the 'Login' button.

Please check your email and follow instructions to re-set your password.

You can find out about setting a secure password on the National Cyber Security Centre website.

## **HOME**

## **LOGIN**

## Email iain.thompson@etfoundation.co.uk Password  $000000000000$ **Forgotten Password? LOGIN**

If you have an account and selected Login - check your details are correct or enter your email and password > select login

 $\times$ 

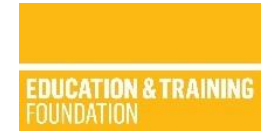

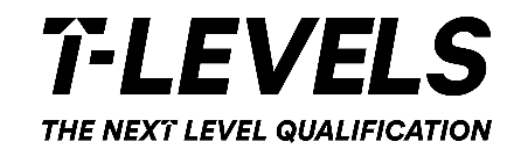

# **Making a booking**

Accessing Resources

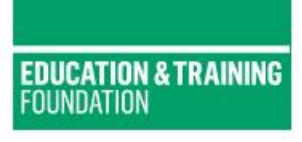

#### PROFESSIONAL DEVELOPMENT PLATFORM

For enquiries, please contact: S bookingsupport@etfoundation.co.uk J 0800 0 831 830

**● IAIN THOMPSON ▼** 

#### **HOME**

## ETF PROFESSIONAL DEVELOPMENT PLATFORM

The Education and Training Foundation is here to support you on your professional development journey. There are a number of ways the ETF can assist you in your development. Please select the area of support you are interested in from the options below.

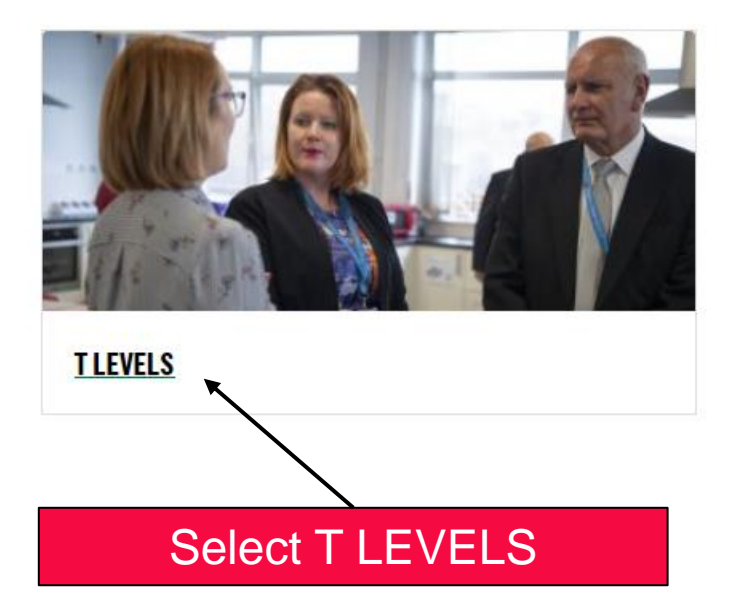

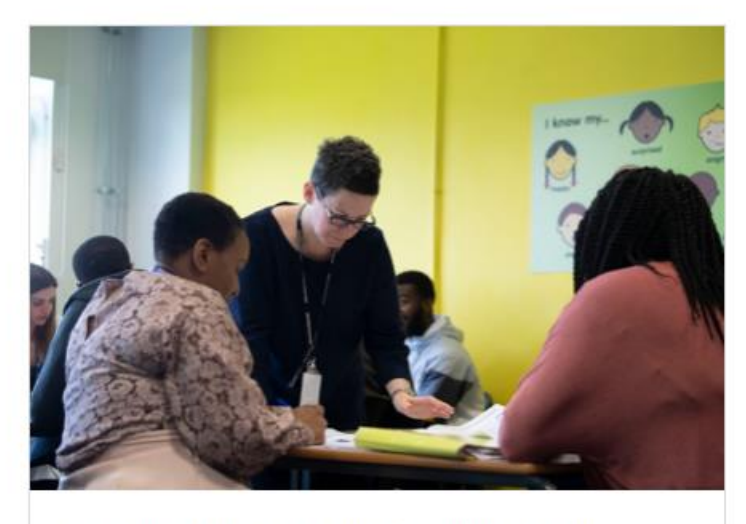

Currently only the TLPD offer is available on this platform. This supports staff delivering T Levels with the teaching skills, subject knowledge and confidence they need for the benefit of their learners.

More offers will be available here soon.

**VIEW YOUR TNA FEEDBACK** WRITING **ROLE AND ROUTE SPECIFIC TRAINING LEADERSHIP CPD** T LEVEL RESOURCE IMPROVEMENT PROJECTS (TRIPS) **INDUSTRY INSIGHTS** 

YOUR PROFILE 2

This platform is designed to support you on your T Level Professional Development (TLPD) journey.

RESOURCES **END** 

ACTION PLAN 自

TNA and

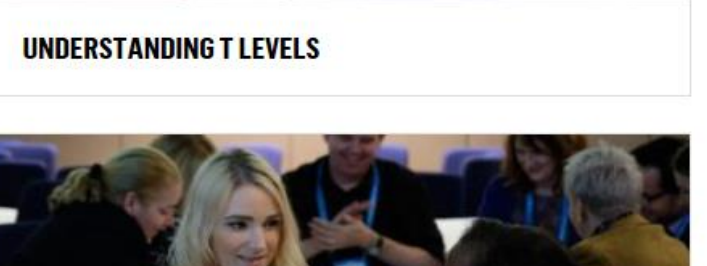

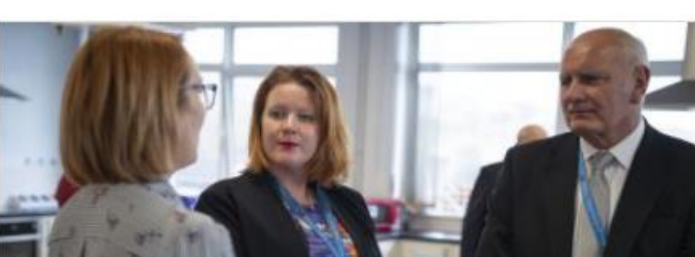

**T LEVELS TNA (13/11/2020)** 

TLEVELS-HOME *G* 

## For Understanding T Levels for Schools, click here.

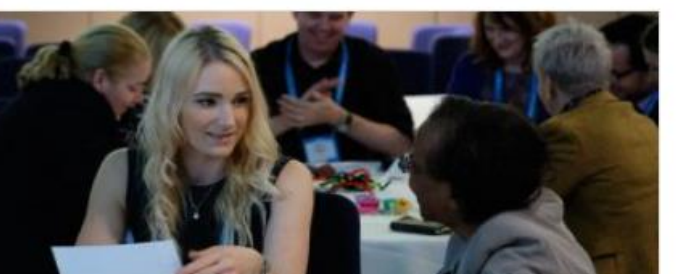

**NETWORKS** 

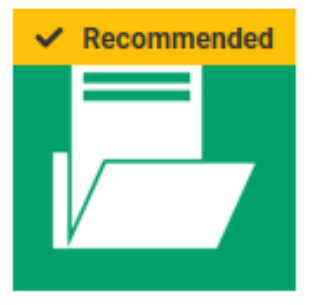

## UNDERSTANDING T LEVELS FOR LEADERS AND GOVERNORS (TLPD02)

A first introduction to the T Level course and wider technical education policy. Targeting useful information for senior leadership and governance staff, strategic considerations and changes they will need to make as T Levels are rolled out.

TLPD Online (flexible)

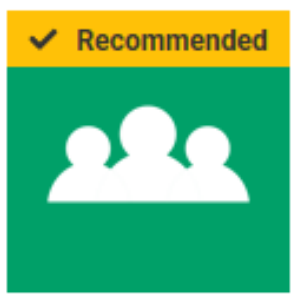

## **UNDERSTANDING T LEVELS FOR SCHOOLS (CO939)**

A first introduction to the T Level and wider technical education policy for staff in schools. Targeting useful information for teaching and support staff, enabling them to better support pupils and parents as T Levels are rolled out.

TLPD Live online/face to face course

Select this option

## **Understanding T Levels for Schools (Code: C0939)**

This course will provide a first introduction to the T Level and wider technical education policy for staff in schools. It will target usefiinformation for teaching and support staff, enabling them to better support pupils and parents as T Levels are rolled out.

### Upcoming

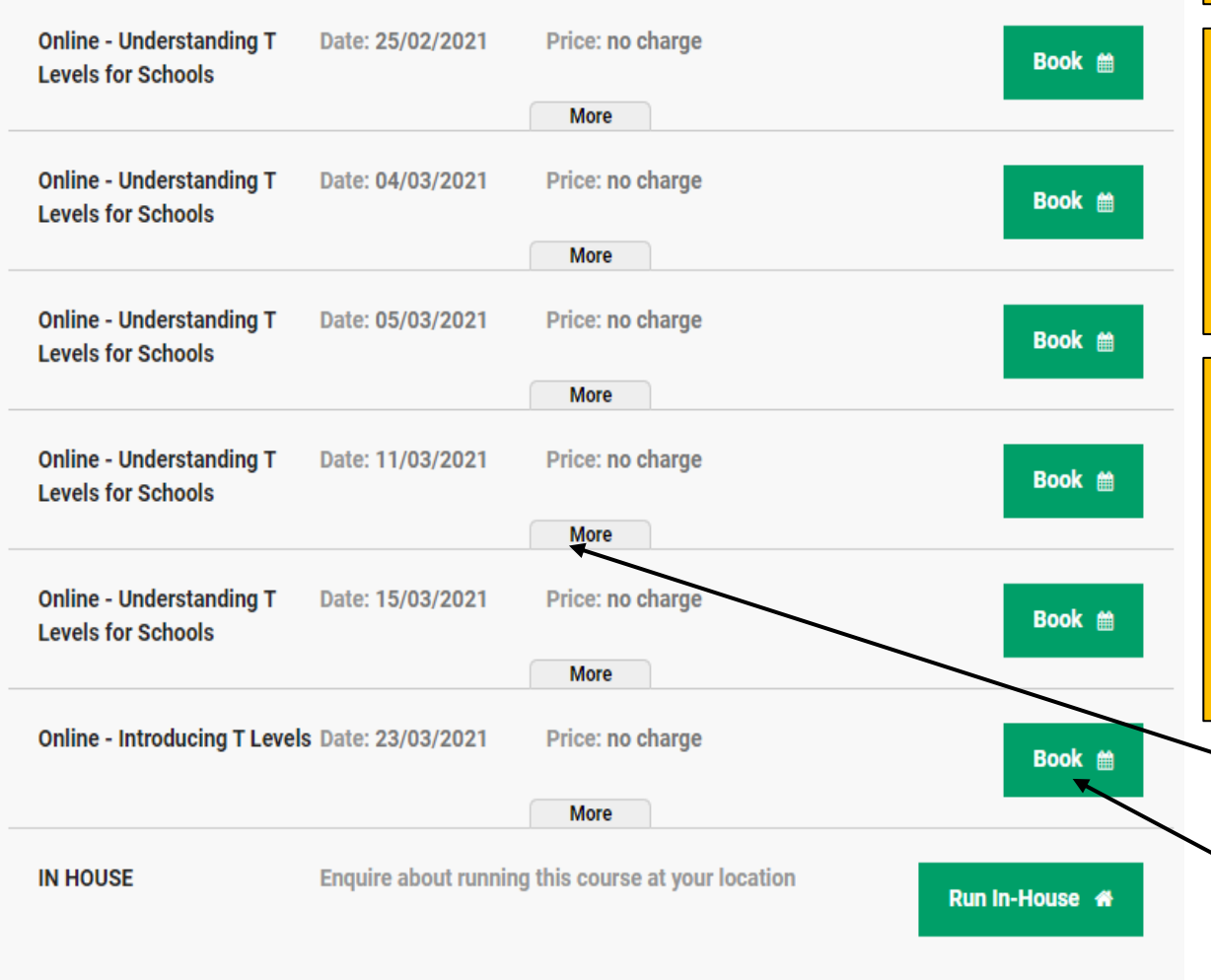

When you have found the event or course you want to book on the PDP the link will take you to ETF's Booking System.

Here you might see more than one event which can be booked.

You will need a Booking System account as well as your PDP account to book a place. You can either create a new account or login to an existing one. Once this is done your accounts will be linked and future bookings should be much easier.

If creating a new Booking System account you will receive a confirmation email. As with the PDP, follow the link in the email and set a password to complete account creation. This will mean you can view your bookings and applications as well as speed up future bookings

> Click more to overview event / course times and other information

Click book on the event you wish to reserve a place on

#### **YOUR DETAILS**

Please add YOUR details here so we know who to contact about this booking. Delegate details are added at the next stage.

Your phone number \*

Your job title \*

Your job role

Other

□ I would like to receive communications, information and updates from the Education and Training Foundation and the Society for Education and Training in line with our Privacy Policy and Terms of Usage.

Where did you hear about this course?

 $\checkmark$ 

#### **YOUR ORGANISATION**

◉ Look for an existing organisation

○ Enter organisation details manually

Organisation \*

Education and Training Foundation, London

## evels. Curriculum Design and... **TLPD: Networks**

**BOOKING DETAILS** 

 $@$   $@$ 

## **BOOKING SUMMARY**

Date: 12/01/2021 14:00-16:00 Price: From £0.00 per delegate Bookings above £250.00 can be paid by invoir

others must be paid by credit card. If you wish pay by invoice you must provide a PO number is not applicable for free courses.

**Next** 

Complete the booking process by filling in required details. Once you have submitted your booking you will receive a follow up email confirming your place.

If you are creating a new account some of the information needed will be prepopulated with information from your PDP account to make the process easier.

#### **YOUR BOOKING**

Are all the places you are booking for people who work at an ESFA funded organisation in the FE and Skills sector? \*

 $\checkmark$ 

## **Booking Confirmation**

We are pleased to confirm that you have been booked to attend the Education and Training Foundation course "T Levels: New Teacher Programme".

Please find a summary of your booking details below.

Course: T Levels: New Teacher Programme Programme: TLPD: T Level Role and Route Specific Training

#### **Session 1**

25/02/2021 10:00 - 12:00 Date 25/02/2021 09:45 Registration Venue & Joining Instructions Not yet confirmed

> You will receive an email with the details of your booking.

> If the booking has been made far in advance don't be alarmed that you might not yet receive links to join, for example if it is an online event or session. These will be sent nearer the scheduled time.

**Additional Support** 

**For Enquiries, please contact:**

**[bookingsupport@etfoundation.co.uk](mailto:bookingsupport@etfoundation.co.uk)**

**0800 0 831 830**